### **1. 特性**

- \* 针式香烟水分仪具有开机自动校准功能 .
- \* 本仪器采用针式测量。通过测量两根测针之间的导 电率,从而测出香烟的水分。
- \* 通过选择不同的测量代码,可使得测量结果更加准 确。设有一种标准代码 cd00,同时也有四种代码 cd01,cd02,cd03,cd04 供使用者根据特定的被 测香烟进行自行标定,以提高测量的准确度。
- \* 具有两种显示方式,即在 LCD 上的数字显示和 LED 发光管的状态指示。通过两种显示的结合,可帮助 用户对水份可能导致的问题程度作出准确而又可靠 的判断。
- \* 专用于香烟水分测试,针式传感器可用于不同规格 大小的香烟水分测量无需调整针距的大小,方便用 户使用。
- \* 可以存储 120 组数据,通过测出平均值,最大值和 最小值实现仪器的统计功能。
- **2.规格**
- 显示器: 4位10 mm的LCD和1位彩色编码的LED, 用于显示数值和水分状态。 绿灯亮, 表示安全水分状态 黄灯亮, 表示临界水分状态 红灯亮, 表示潮湿水分状态 测量范围:0-80% (针式,标准档 cd00) 测量范围随代码的不同而有所不同。 准确度: +(0.5%n+0.2) 分辨率:0.1
- PC接口: USB标准接口
- 电源: 4节7号电池
- 操作条件: 温度: 0-50°C (32~122°F) 湿度: < 90% 尺寸: 主机: 140x70x31mm 5.5x2.8x1.2inch
- 传感器: 180x44x44mm 7.1x1.7x1.7inch 测针长度:33mm 测针直径:0.7mm 测针中心间距:3.5mm
- 重量: 220g 7.76oz
- 上述重量不包括电池在内 关机: 本仪器设有两种关机方式,即手动关机和自动 关机。在任何时侯,只要轻按一下电源键, 就 可手动关断整机电源; 另一方面, 若在 5 分钟 的时间内,未按动任何按键,则会自动关机 ,以实现省电功能。 标准附件: 1. 便携盒...............1 只 2. 说明书...............1 份

③ 轻按电源键,直到显示屏出现"CAL"时松手 ,显示屏会出现字符"P1"即P1点,此时测试 样品P1,该水份值会自动保存;按动 SELECT 键,显示器上出现字符"P2"即P2点,此时测 试样品P2,保存该点的水份值;按动 SELECT 键 ,显示器上出现字符"P3"即P3点,此时测试 样品P3,保存该点的水份值。测试完成后,按动

⑥ 标定过程结束后,标定结果会自动存储到仪表

g. 标定的数据丢失后,怎样快速重新标定? 本仪器采用 E<sup>2</sup>PROM 来存储数据,因此,没有 办法做到 100% 的不丢失数据,而烘干法测量

④ 利用烘干法计算出该组样品的水份值。 ⑤ 轻按电源键,直到显示屏出现"CAL"时松手 ,显示屏会出现字符"P1"即P1点,此时显示 器上会出现上次测量P1点的水份值,根据烘干 法计算得出的结果,将该点的水份值修正为烘 干法得出的标准值。按动 SELECT 键,显示器 上出现字符"P2"即P2点,此时显示器上会出 现上次测量P2点的水份值,根据烘干法计算得 出的结果,将该点的水份值修正为烘干法得出 的标准值。按动 SELECT 键,显示器上出现字 符"P3"即P3点,此时显示器上会出现上次测 量 P3 点的水份值, 根据烘干法计算得出的结 果,将该点的水份值修正为烘干法得出的标准

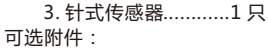

 1. USB 通信电缆 2. 蓝牙通讯模块

SELECT 键退出。

值。

中。

1 2

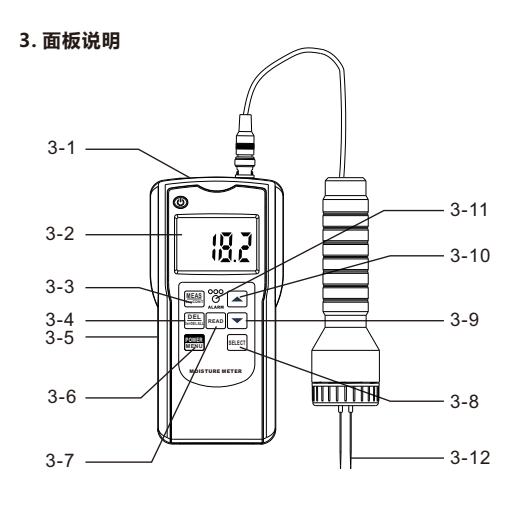

3 3-1 USB接口 3-2 显示器 3-3 测量键 3-4 删除键 3-5 背后电池盒/盖 3-6 电源/菜单键 3-7 读取键 3-8 代码选择键 3-9 减键 3-10 加键 3-11 水分状态指示灯 3-12 针式传感器

一组数据至少需要几个小时,一旦数据丢失, 势必造成很多不便和浪费。为了数据丢失后, 能快速重新标定,本仪器配备了一个标准模拟 器,它共有 6 点,从低到高依次为 10、15、 18、24、30、40。当用户对某一样品标定完成 后,将样品编号和标定代码对应的 6 个测量值 分别记录在标准模拟器上。一旦仪器的标定数 据丢失,即可利用标准模拟器上的值作为标准 ,进行快速标定,建议优先采用中间的三个标 准值,即 18、24、30 对应的标准值,标定的 方法见步骤 a~f 。 标准模拟还有另外一个作用就是用来检查数据 有无丢失,若在标定代码上测出的值与以前记 录的值相同或接近,说明数据没有丢失,反之

- 就丢失了,需要重新标定。 4.4 水分的测量
	- 将测针插入待测材料中,按MEAS键,显示器上 的读数即为被测材料中的水份含量。
- **5. 仪器校零**
	- 正确校零是保证准确测量的重要一步。本仪器开 机时自动校准高低端,它可以消除由于环境温度 、湿度等参数的变化而给测量带来的附加误差。

#### **6. 数据统计**

- 6.1 此仪器可自动完成数据的统计与分析功能,具体 包括:
	- A. 测量的平均值; (符号 "AVE" 表示)
	- B. 测量时的最大值和最小值;("Max" 表示最大
- ,P1 点的标定已完成,并进入到第二点的标定 ,将未烘干组的 P2 样品插入测量传感器,按 一下MEAS键测出 P2 样品的水分值,同样, 再 按动▲键或▼键, 将显示器上的测量值调整到烘 干法得到的 P2 样品的标准值。
- e. 按动 SELECT 键,显示器上出现字符 P3, 此时 第二点 P2 的标定已完成,并进入到第三点的 标定。按照标定 P1、P2 点的方法对 P3 点进行 标定后,用户标定过程结束,标定结果会自动 存储到仪器中。
- 支进行水分测量了。需要说明的是,标定过程 中,P1 点的水分值一定要最小,P3 点的值为 最大 , P2 点应为介于 P1 和 P3 之间的一个值。 即水分值 P1<P2<P3 。若讳反这一规定,标 ErP3,标定失败。

ErP3 —表示第三点P3小于第二点 P2.

- f. 在实际的实验测试过程中,用户往往手中只有 一组样品,很难找到两组相同的样品进行实验 测试。在这种情况下,请根据下列方法进行数 据标定:
- ① 用水分仪标准代码cd00对三种样品分别测试, 测试结果从小到大依次为P1.P2.P3,利用这组 数据就可以对产品进行数据标定。
- ② 选择测量代码,即被测产品的测量代码。

**多功能香烟水分仪**

(针式)

# **AM-128CIG**

 当您购买这部数字水分仪时,标志着 您在精密测量领域里向前迈进一步。该表 系一部以计算机为核心的测试工具,如果 操作技术得当,其坚固性可容多年使用。 在使用之前,请详阅此说明书并妥善保管 在容易取阅的地方。

www.amittari.com

# **4. 测量程序**

- 4.1 轻按电源键接通整机电源。
- 4.2 检查材料代码是否正确,若不正确,则通过代码 选择键 Select 来进行选择,操作方法是轻按一下 Select 键, 显示器上将出现一个代码: "cdxx" 其中 "cd"是 "代码" 的英文 "code" 的缩写, "xx"表示材料代码。要改变代码,只要按一下 加键▲或减键▼即可。

4.2.1 测量代码的选择

在针式测量模式中,cd00 是内置固定标准代码, 应用于通用材料的测量。如果对测量准确度要求 高的场合,建议用户根据样品进行三点式标定, 具体方法如下:

选择一些有代表性的烟支,分成两组,每组又由 三个不同水分(低、中、高)样品组成,先用烘 干法测出其中一组的标准水分值,从低到高分为 P1、P2、P3 三个样品。利用这一组的标准水分值 就可以对仪器进行用户标定了,步骤如下。 a. 选择测量代码,即被测烟支的测量代码。

- b. 轻按电源键,一直不松手,直到显示器上出现 CAL才松手,显示器上出现字符"P1"即 P1点 ,P1点的水分值最低。
- c. 将另一组未烘干的 P1 样品插入测量传感器,按 一下 MEAS 测出水分值,再按动▲键或▼键, 将显示器上的测量值调整到烘干法得到的标准 值。
- d. 按动SELECT键,显示器上出现字符 P2, 此时

- 利用自行标定的代码,将可以对同一种待测烟
- 定结束后,显示器上会出现错误符号 ErP2 或

ErP2 —表示第二点P2小于第一点 P1.

值,"Min" 表示最小值)

C. 测量次数和统计个数

6.2 当存储的数据超过 120 组时,则最后测量的数值 自动存储后,最早的测量值将自动删除, 依此类 推。

#### **7.数据的存储与查看**

测量的每一组数据都会自动保存到仪器里,如要查 看之前记录时,只要轻按 READ 键,当显示器上出现 "RD" 符号时说明机子处于浏览状态; 这时按▲或▼ 键来浏览存储在主机里的数据。(注意: 当显示器 上出现 "SV" 时表示测量状态,不能对之前的测量数 据进行查看)

**8.数据的删除**

对数据的删除分为两种:单次删除和一次性清除

- A. 测量状态时,即显示器上显示 "SV" 时,轻按 DEL 键再松手,最后一个值将被删除,同时测 量次数也跟着递减; 浏览状态下, 按动▲或▼ 键, 调出存储在机子里的数据, 再按 DEL 键将数 据逐个删除。当屏幕上显示 "Err0" 时,则表示 存储的数据已经清除完毕。
- B. 当要删除系统里的所有数据时,只要按住 DEL 键不松手持续 5 秒钟,显示器所有数据则显示 为"0"。(此操作只有在 "SV" 测量状态下才可 以操作)

#### **9. LED水分状态的指示与设定**

9.1 本仪器有一彩色发光管 LED 来指示被测物体的干 湿水分状态。控制彩色 LED 发光的值有两个报警 值,即 " AL1" 和 "AL2" 。工厂的设定值为  $"AL1" = 13, "AL2" = 18.$ 若测量值小于13,则绿灯亮; 若测量值大干18,则红灯亮; 若测量值介于13~18之间,则黄灯亮。 用户可根据自己的实际情况,自行设置这两个报 警值。

#### 9.2 怎样设定报警值?

- 9.2.1 要设定 "AL1" 的值,只要轻按电源/菜单键不放 ,直到显示器上出现 "AL1"才松开按键(从按下 电源/菜单键到出现 "Al1" 大约需要 3 秒钟), 然 后,通过按动加号键或减号键来修改该值,使得 "AL1"的值等于你需要设定的值,要退出设定状 态,只要再按一下电源/菜单键即可。同样,要设 定 "AL2" 的值,只要轻按电源/菜单键不放,直 到显示器上出现 "AL2"才松开按键(从按下电源 /菜单键到出现 "AL2" 大约需要 5 秒钟), 按照 设定 "AL1" 的方法设定 "AL2" 。
- 9.2.2 若设定的 "AL1" 大干 "AL2", 那么, 本仪器将自 动恢复 "AL1" =13. "AL2" =18.
- **10. 注意事项**

由于水分在被测物体内的不均匀分布,同一被测 物体的不同面所含的水分都会不同,因此,所测 出的结果也会不同。

10.1 针式测量的插入深度, 会直接影响到测量结果, 一般情况下,深度越深,测出的水份值就越大, 因此,请注意插入深度的一致性。

- 10.2 为了确保测量的准确性,建议在打开仪器电源时 ,先把针式传感器从主机上拔下来,仪表会自动 进行满度和零点的校准;待打开电源 3 秒后,再 将针式传感器插上,按 MEAS 键测量,在保持针 式传感器悬空的情况下,看测量值是否为零,若 不为零,说明针式传感器已受潮或者针式传感器 已脏。在此情况下,应对针式传感器进行清洁或 干燥,直到测量值为零。
- 10.3 本仪器的针式传感器属于高阻传感器,各部分应 保持良好的绝缘性,使用和保存时,要注意防尘 防潮,保持干燥清洁 , 以免影响测量的准确性。
- 10.4 本仪器正常工作时,主机会发出"吱吱"响声, 这是仪器进行自校时由继电器动作所致,属正常 现象。

## **11.更换电池**

- 11.1当电池电压约5V时,显示器上将出现电池符号 , 需要更换电池。
- 11.2 打开电池盖, 取出电池。
- 11.3 依照电池盒上标签所示,正确地装上电池。
- 11.4 如果在很长一段时间内不使用该仪表,请将电池取 出,以防电池腐烂而损坏仪表。
- **12. 与计算机联机**

。

利用可选的 USB 软件和电缆,可与 PC计算机通 讯,实现数据的采集、处理、分析和打印等功能